# **IHTD Youth Video Contest VIDEO tool kit**

**Ways to think about designing your project**

**How much?** Soon the United States will have spent \$1 trillion on the wars in Iraq and Afghanistan.

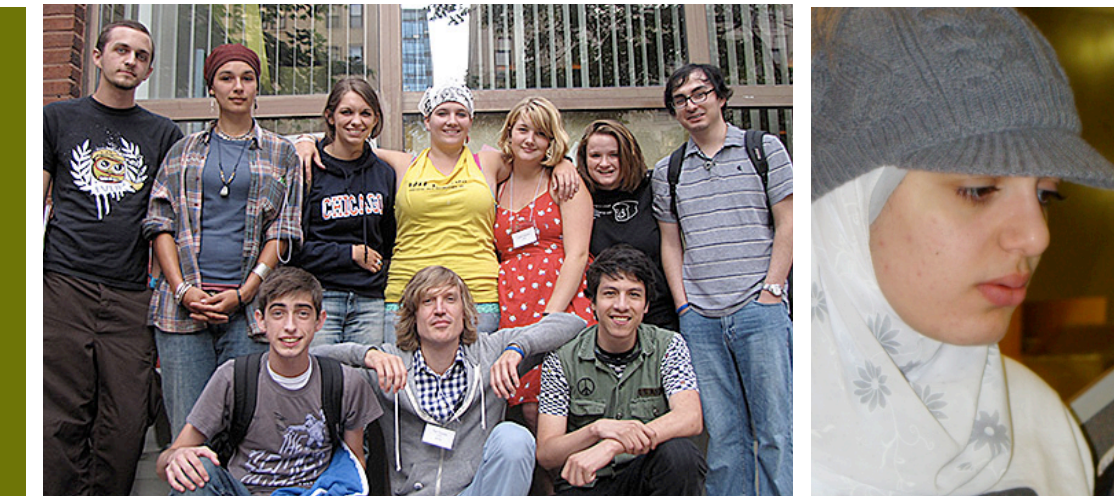

**There are a trillion ways to think about a trillion dollars...**

How will you make your video original and compelling? Here are some prompts to help you get started on your concept:

- If I had a Trillion dollars....
- A trillion dollars for destruction or creation?
- Tell me a story about one trillion dollars.
- Dear President Obama and members of Congress....
- What the average person does NOT know about how our federal budget is spent.
- Today I went shopping with a trillion dollars...
- Do you have any idea how much a trillion is?

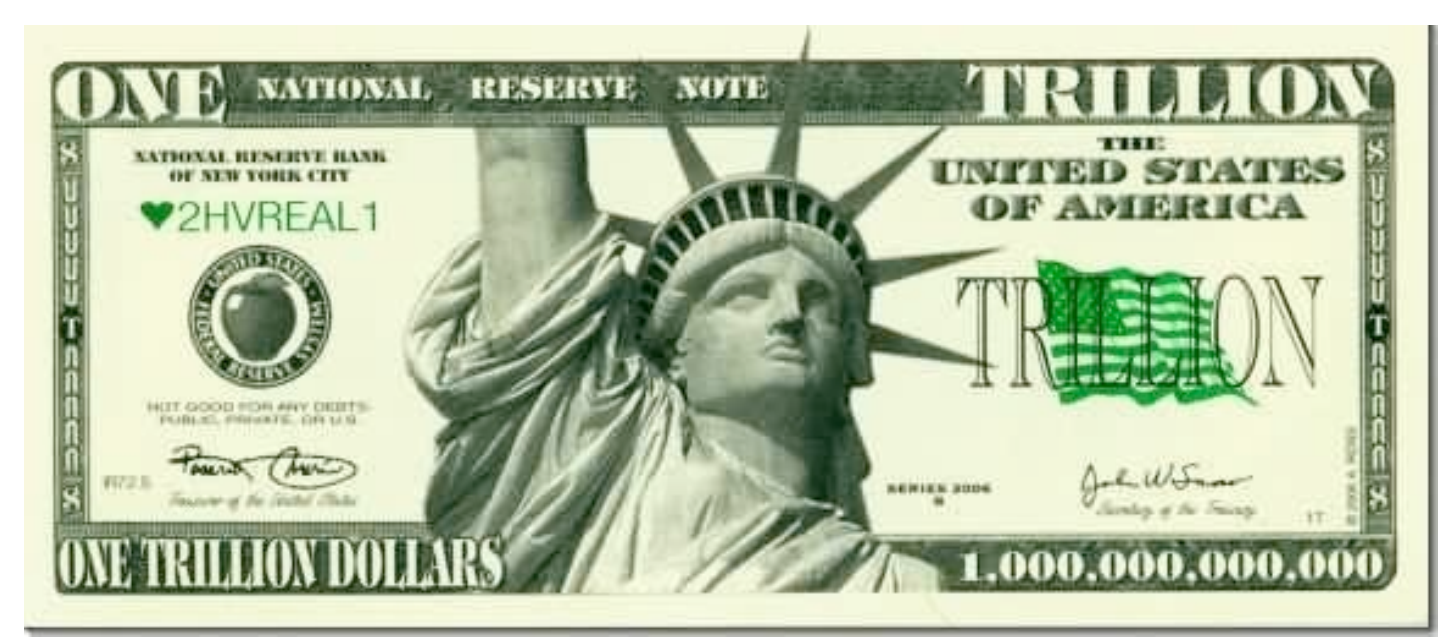

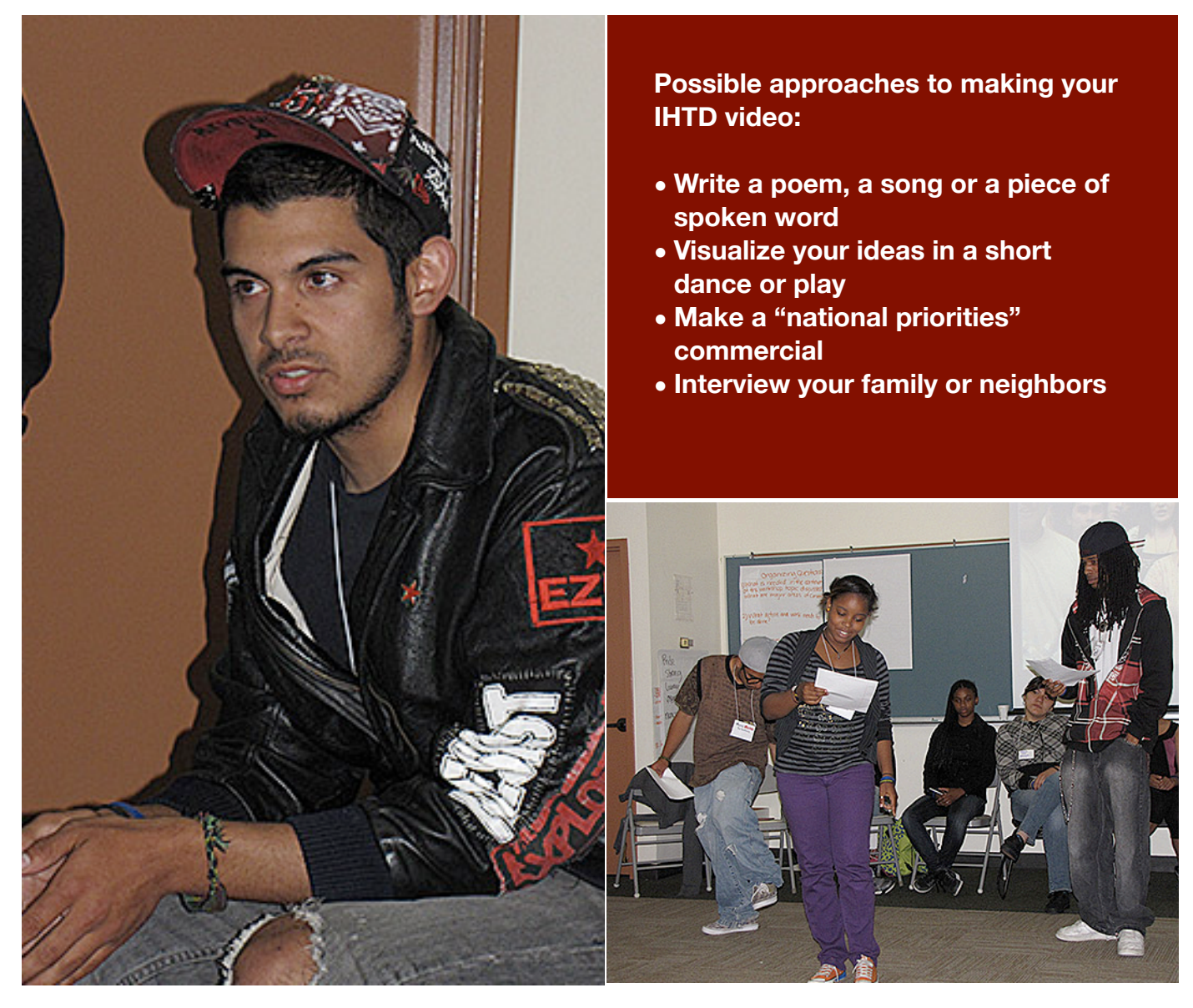

## **VIDEO tool kit How to make a great 1-3 minute video**

These days, just about everyone is making videos. You don't need to have a fancy camera or editing equipment, all you need is a camera phone and an internet connection to post your video!

Our friends at Witness have posted a great video online that will help you make a good video with very little equipment: [http://www.youtube.com/](http://www.youtube.com/watch?v=B7BFnhYX2vs) [watch?v=B7BFnhYX2vs](http://www.youtube.com/watch?v=B7BFnhYX2vs)

But we've also got some simple tips to help you even if you DO have a fancy camera.

1. Plan ahead. Even if your idea is simple, think through how you want to do it before you start recording. If your idea is more complex, write out a script or a storyboard.

2. Make sure you have enough light, especially if you are shooting indoors.

3. If you are recording sound with your camera mic, make sure there are no background noises and then make sure your speaker is loud and clear.

4. Make sure you can see everything/everyone in the shot that you need to see before you start recording.

### **VIDEO tool kit How to submit your video**

- **1. Fill out and return this group registration form and have your parent or guardian fill out the participant release form if you are under 18.**
- **2. Follow the instructions on the next page about how to upload your video.**

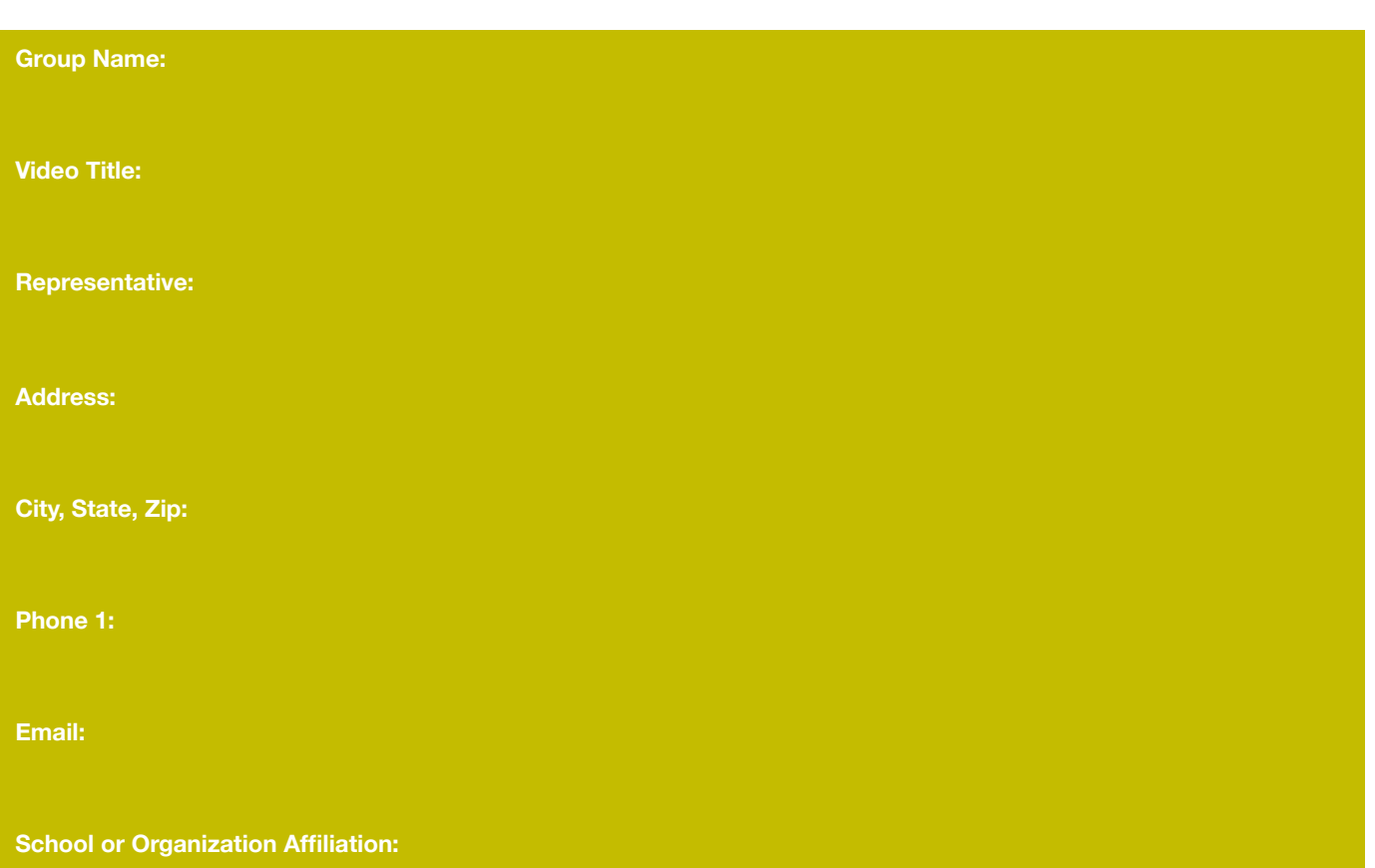

**Return to: [epolley@afsc.org](mailto:epolley@afsc.org)**, AFSC 637 S. Dearborn, Chicago, IL 60605

#### **Participant release form: I give permission for**

**(Youth under 18 Name) to participate in the "If I Had A Trillion Dollars" Video Project sponsored by the American Friends Service Committee and National Priorities Project. Video footage from this project can be used for educational and promotional purposes.**

**X\_\_\_\_\_\_\_\_\_\_\_\_\_\_\_\_\_\_\_\_\_\_\_\_\_\_\_\_\_\_\_\_\_\_\_\_\_\_\_\_\_\_\_\_\_\_\_\_\_\_\_\_**

**Parent/Guardian Signature**

**Return to: [epolley@afsc.org](mailto:epolley@afsc.org)**, AFSC 637 S. Dearborn, Chicago, IL 60605

## **VIDEO tool kit How to Upload your video**

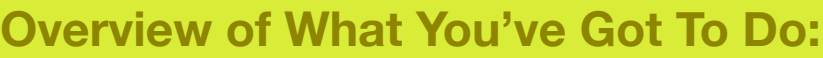

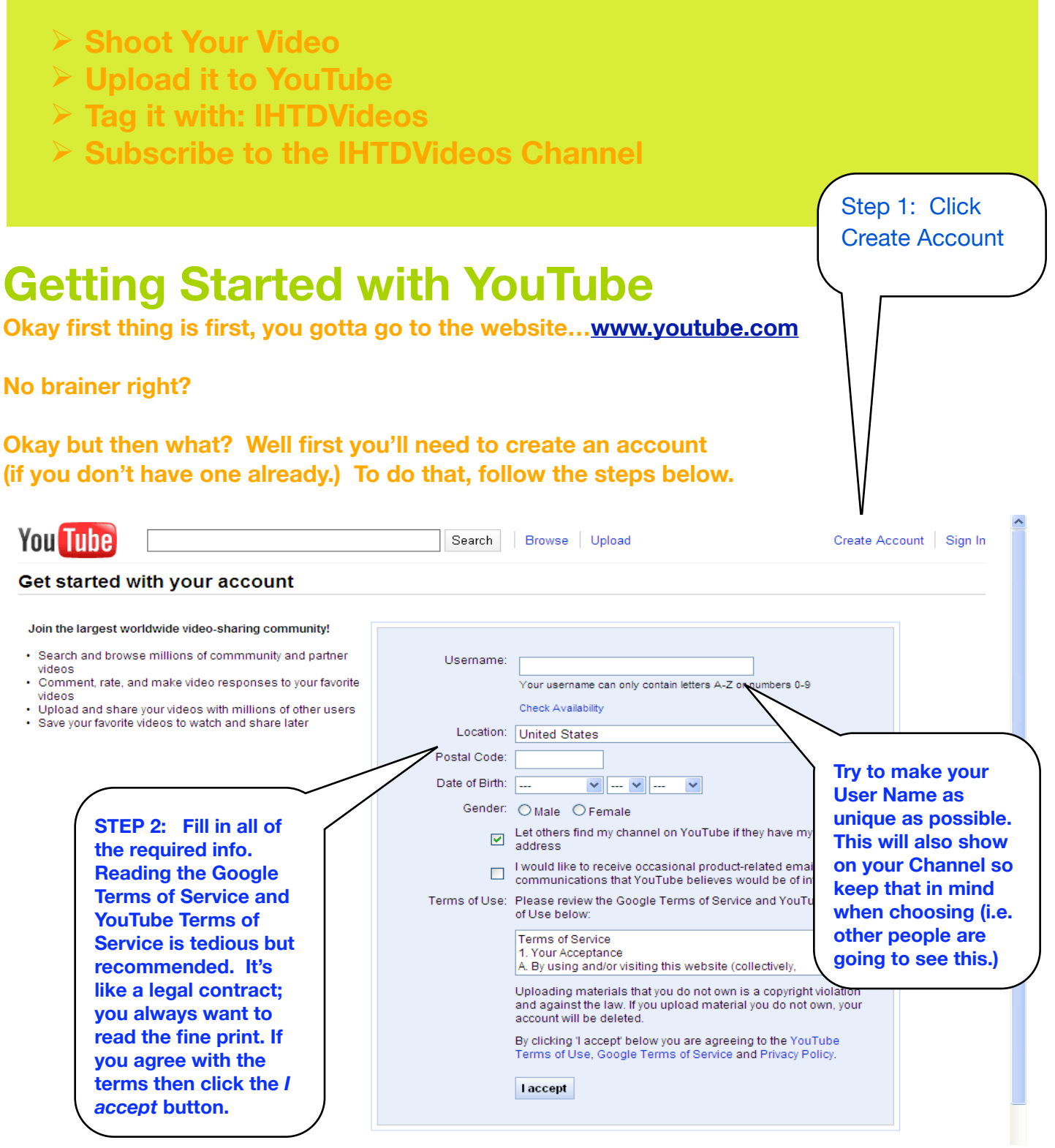

## **VIDEO tool kit Getting Started with YouTube**

**Okay so now it will ask you to either enter your current email address, or associate the account with a Gmail account (if you have one.)**

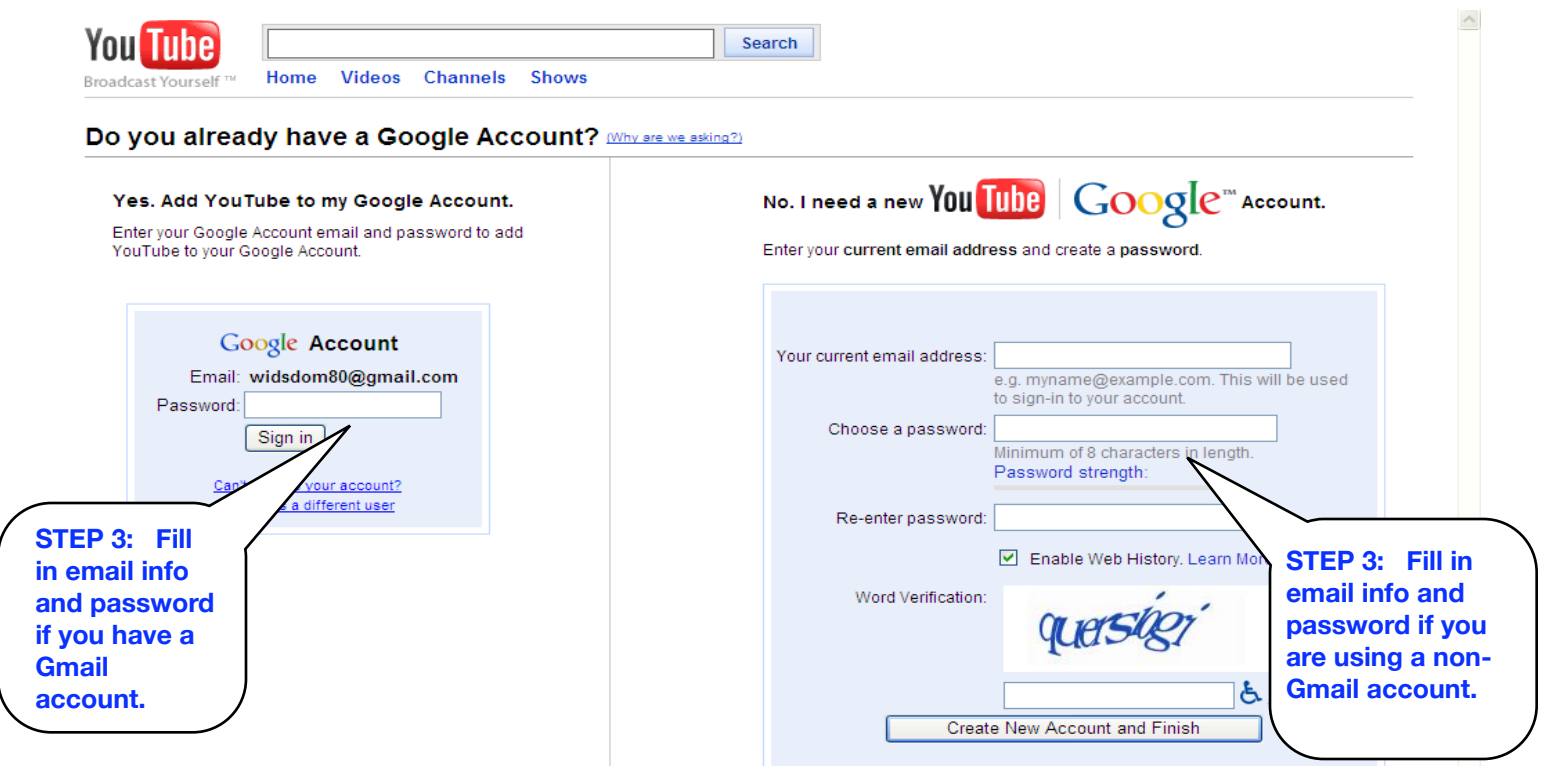

**You should get a little green confirmation banner like the one below, and you'll see your Username displayed in the upper right corner.**

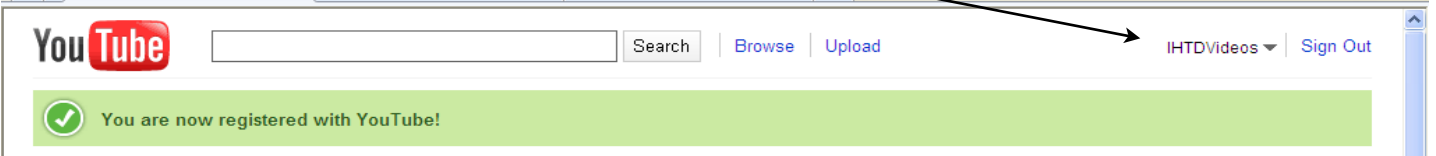

**Clicking on the dropdown by your Username will give you options for setting up your channel, editing your account settings, checking your Inbox, managing subscriptions, and managing your videos. We suggest getting to know these sections. This Getting Started Guide will not go in depth on this, but there is tons of info to help you along at: <http://www.google.com/support/youtube/>**

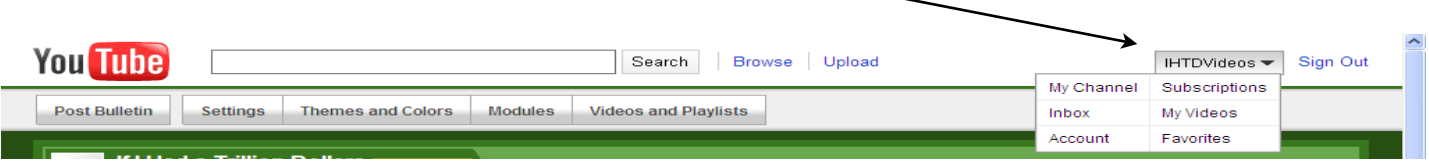

## **VIDEO tool kit Uploading to YouTube**

**So it's finally done. You spent hours, storyboarding, shooting, editing, re-shooting, adding in special effects, explosions, sweet sci-fi sound effects; you have gone all out on this one. Hollywood has got nothin' on you. Now what? Well its time to upload your video, sit back, and let the kudos start coming.**

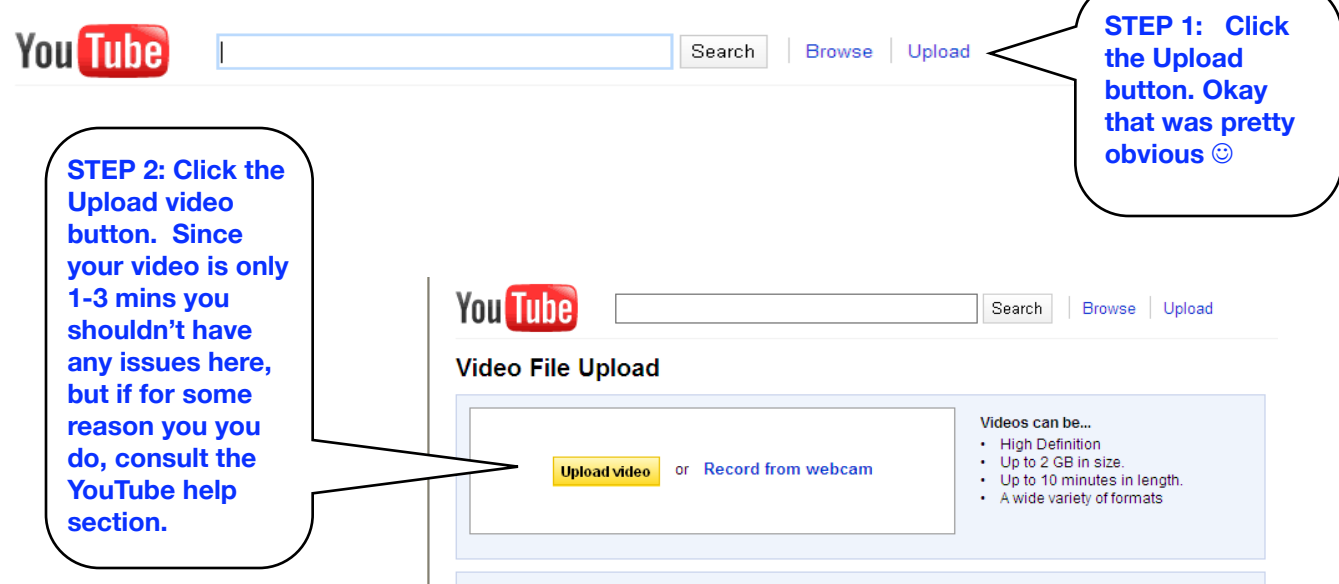

**STEP 3: Select your video file from the browser menu. Your file will begin to upload. Wait for the progress to reach 100%.** 

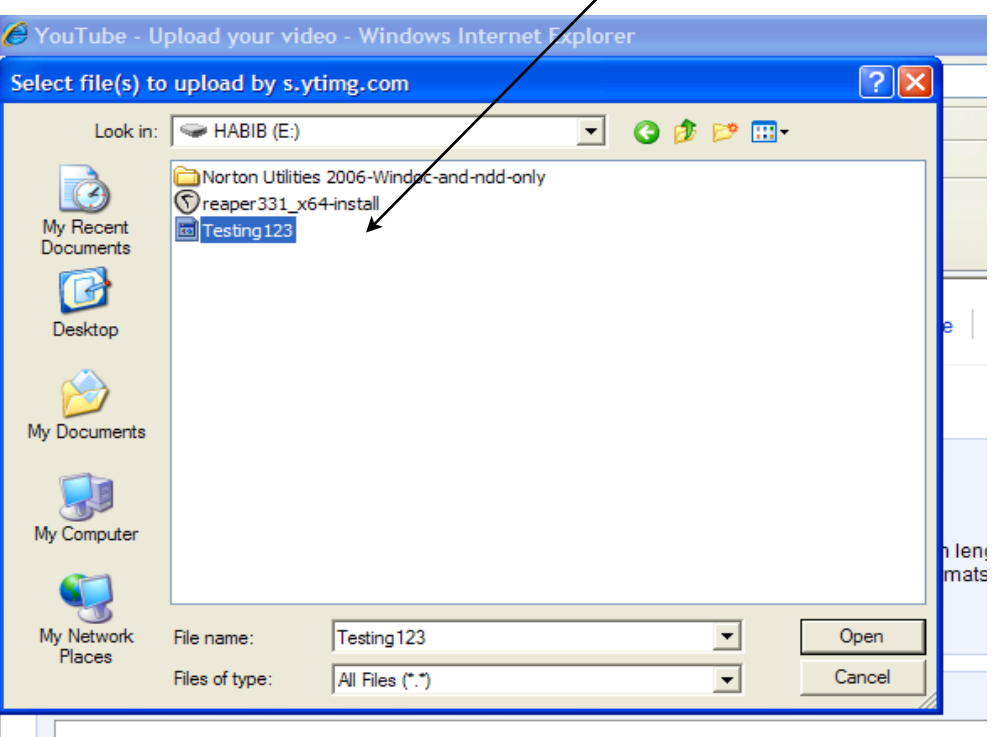

## **VIDEO tool kit Uploading to YouTube**

**Once fully uploaded there will be a preview of some frames from your video.**

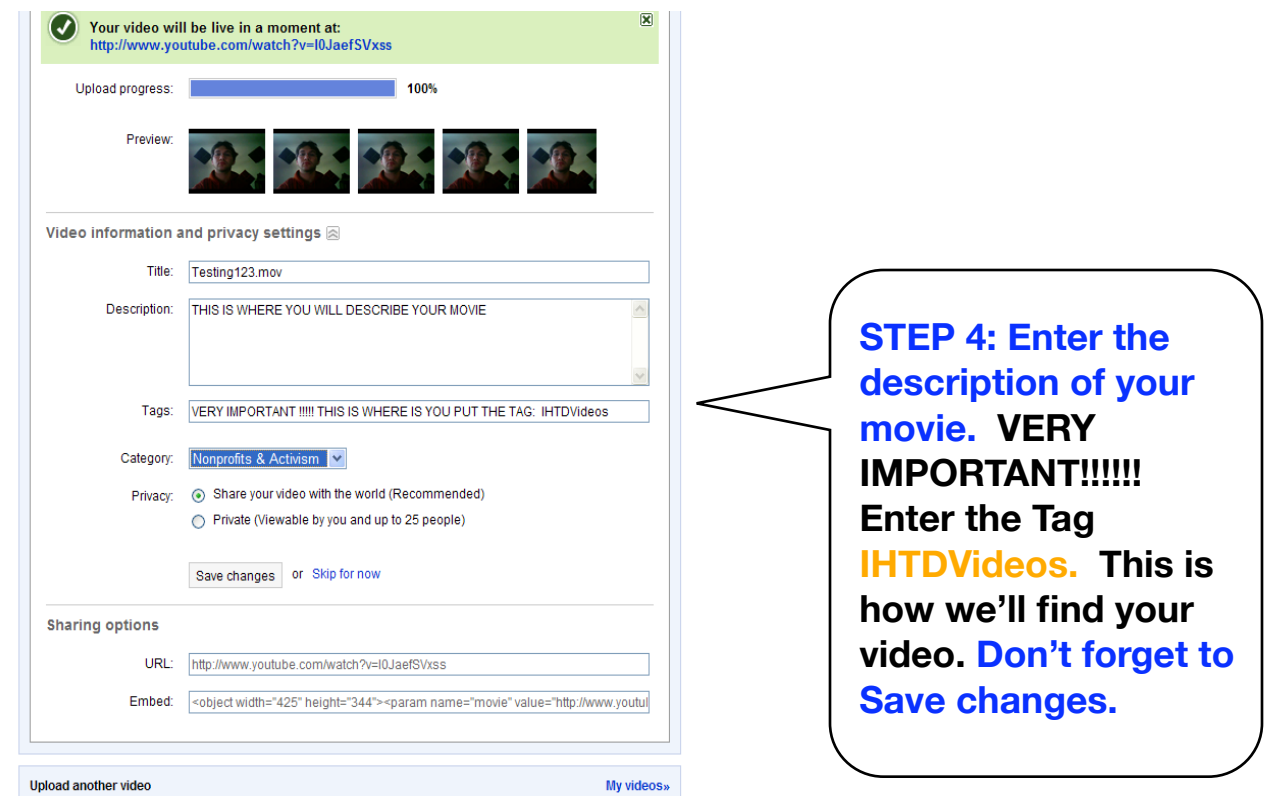

**Search for IHTDVideos and your video should come up in the search results. This is how we'll find you. The IHTDVideos Channel should also come up. If you want to view all of the other submitted videos you can subscribe to the IHTD channel.**

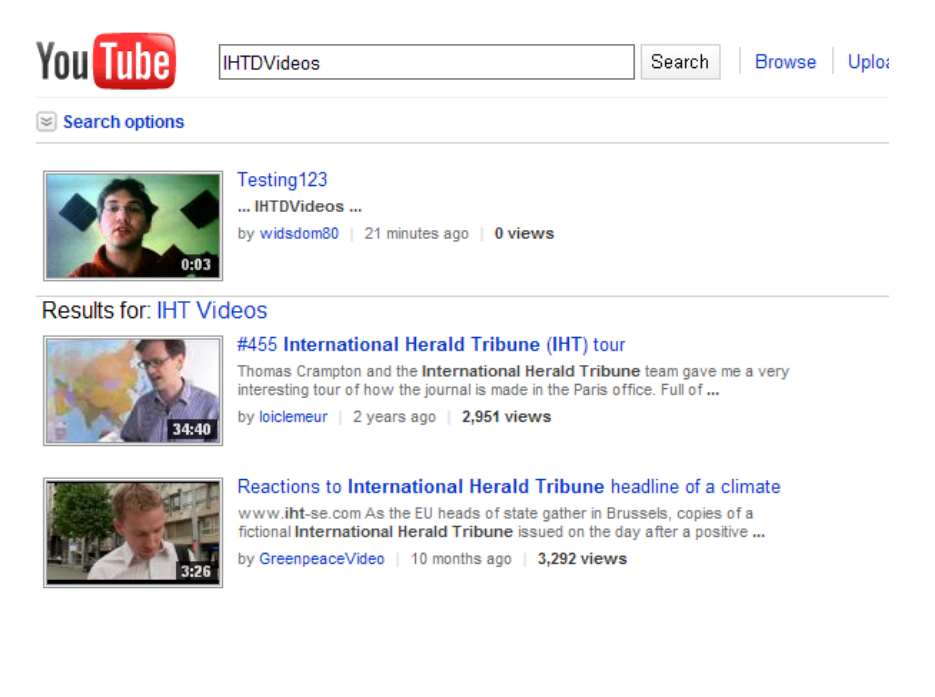

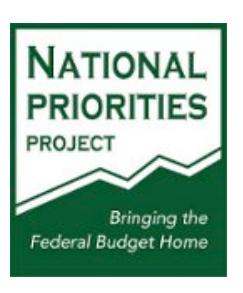

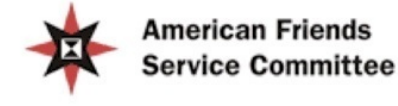